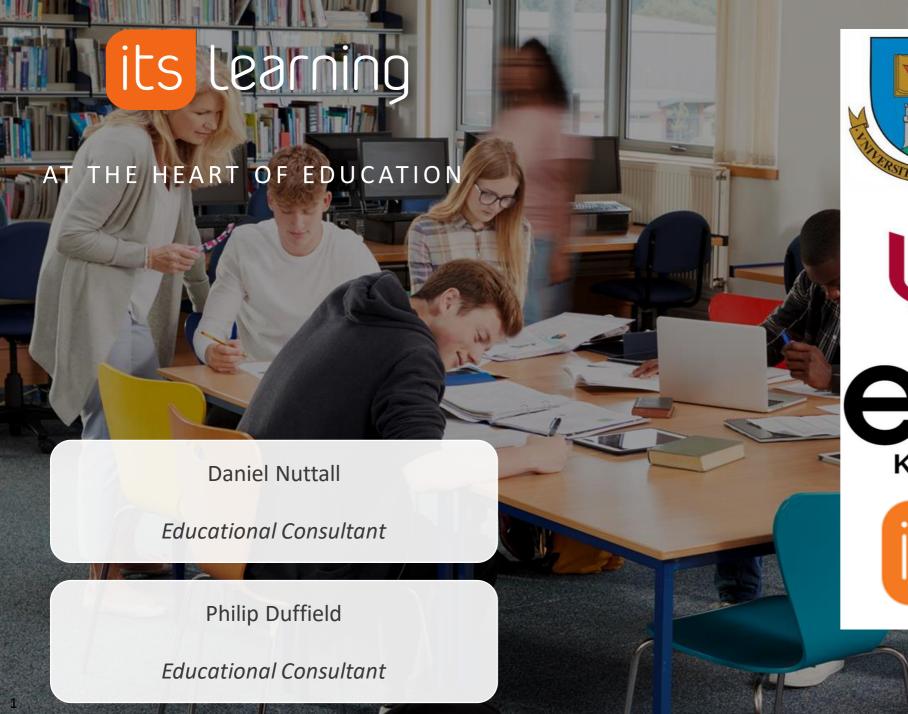

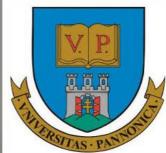

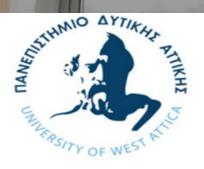

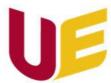

Wroclaw University of Economics and Business

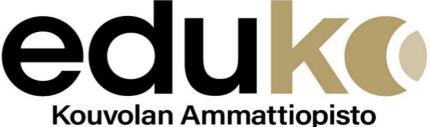

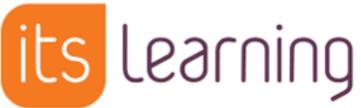

# **Agenda – Course Design Workshop 2**

**Objective**: Start to explore more of the functionality that supports your pedagogical strategy

- 1. Questions and Answers from previous session
- 2. Homework and review
- 3. Advanced usage of 'Plans'
- 4. Activities: Assignments, Tasks, Tests, etc
- 5. Tasks / Homework

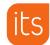

# Structure your course - Homework

- 1. Create your first sandbox course
  - "Sam's test (your course) Macroeconomics course" (we can rename this later)
- 2. Use the Participants tab to add a colleague (choose 'Student' or 'Teacher' role.)
- 3. Send a welcome message (announcement) to your course.
- 4. Create your "Topics". These may be thematic, chronological, outcome based, etc.
- 5. Create your "Plans" within each topic. These are smaller pieces of a topic.
- 6. Start to add content such as: files, folders, pages and notes in your course.

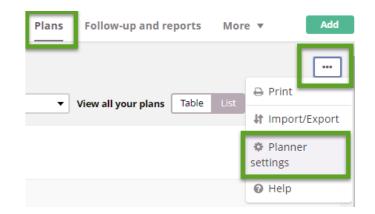

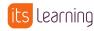

## Week 1 of Homework

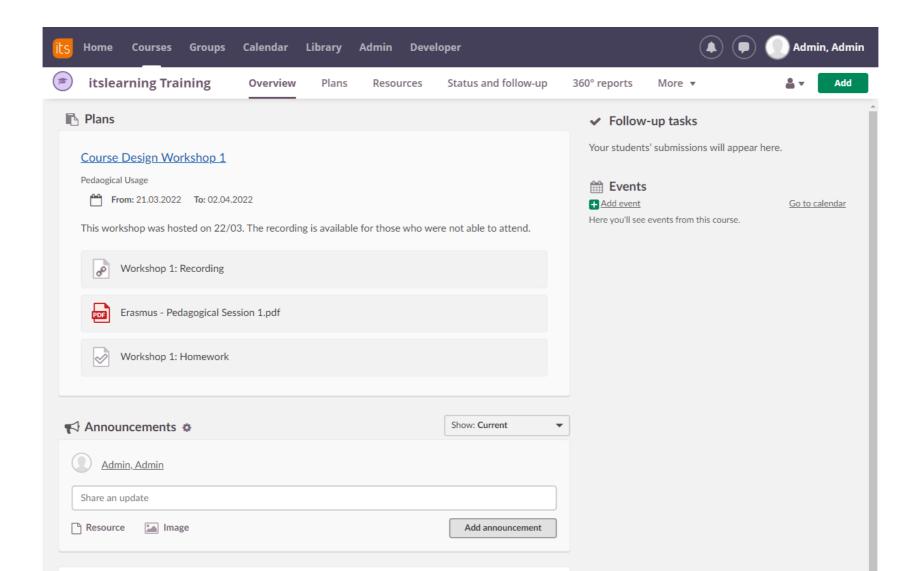

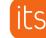

# Blended Learning approach to training delivery

- Study at your own pace
- Re-visit past content
- Scalable

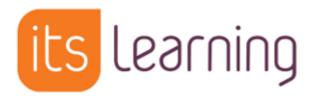

| Date  | Workshop                                |  |
|-------|-----------------------------------------|--|
| 22/03 | Course Design and Building – Workshop 1 |  |
| 29/03 | Course Design and Building – Workshop 2 |  |
| 20/04 | Course Design and Building – Workshop 3 |  |

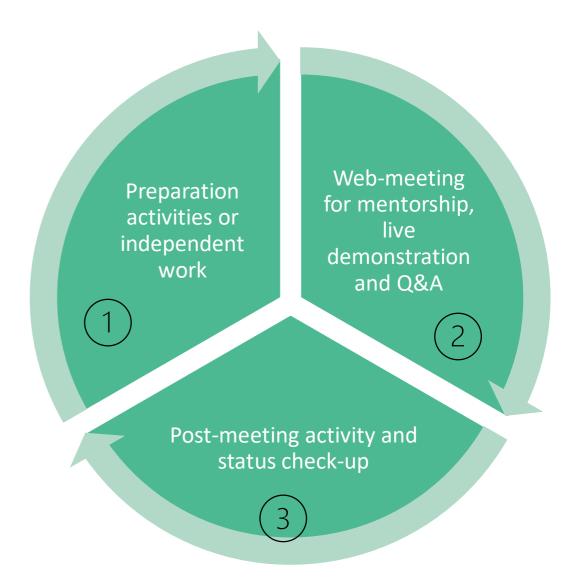

## **Demo student account**

• Username: student

• Password: Learn2022!

Name: Test (01) Student

Search in the group: Dummy Students

More advanced usage of Plans

## **Course Structure**

#### How do lecturers structure their course?

- 1. Thematic or Module Based:
  - 1. Unit 1
  - 2. Unit 2
  - 3. Unit 3
- 2. Chronologically Based:
  - 1. Week 41 45
  - 2. Week 46 50
- 3. Learning Outcome Based:
  - 1. Learning Outcome A
  - 2. Learning Outcome B
- 4. Theme with Essential Questions
  - 1. Essential Question 1
  - 2. Essential Question 2

#### itslearning course Planner tool

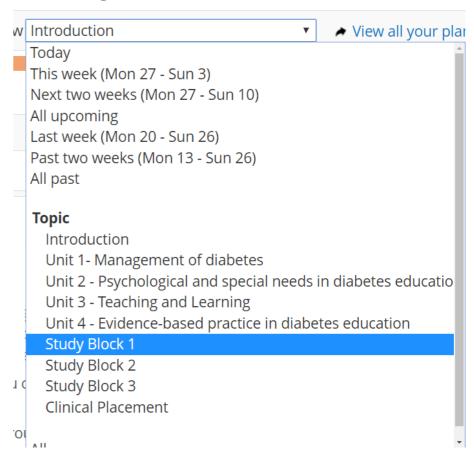

Divided into "Topics" and "Plans"

Topics are major course themes

Plans are smaller blocks of a topic

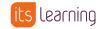

# Plans linking objectives, resources, ...

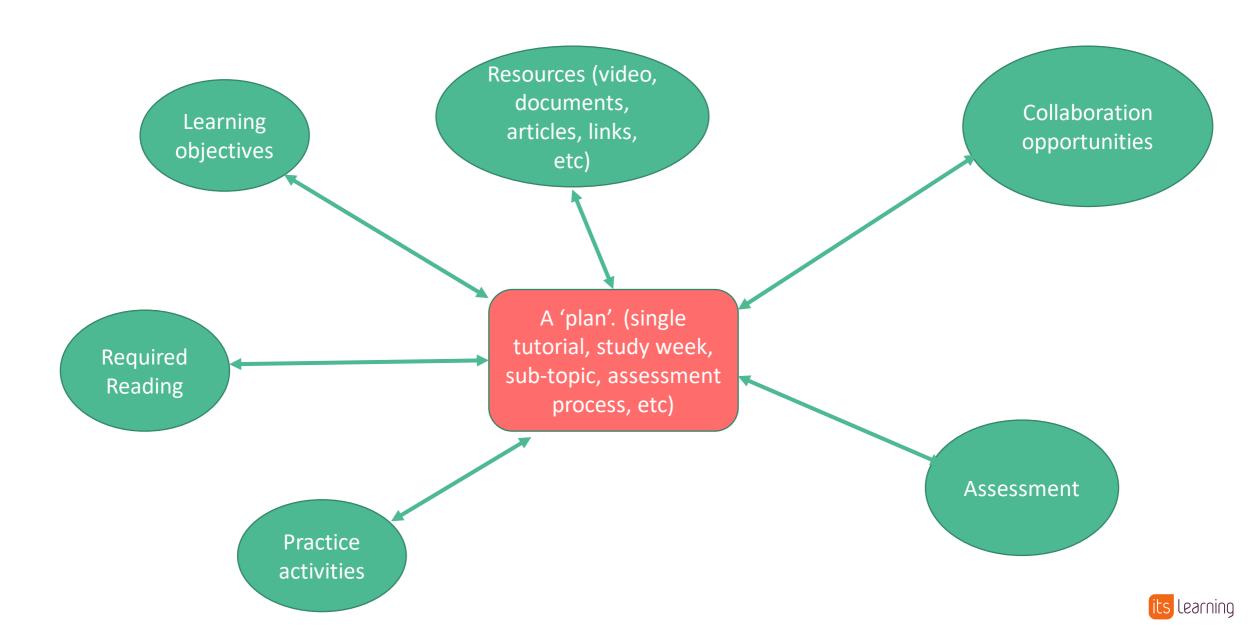

## **Basics – The Planner**

#### Why use the Planner?

- Allows students to see what is expected of them and when
- Students can 'catch up' on previous plans
- Students can study ahead when they've completed units
- Plans divide Weeks, Units, Topics or Concepts any other division that a teacher uses
- Plans are automatically linked to in the Calendar and Course Dashboard
- It looks great on All devices! Tablet, Mobile, PC, etc

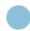

#### Q1: UNIT 01 What is Science?

#### **Unit Description**

This unit focus on the concept of what science is and what scientists do scientists and begin with practical implementation of science.

#### **Big Idea**

Practice of Science

#### # of Days / Dates

5 days

#### Standards

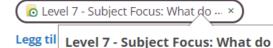

Learni scientists do?

Subject Focus: What do scientists do?

- 1. St<del>ladents will identify the differences between scientific</del> (true scientific
- 2. Students will identify how technology is essential to science. (Ret
- 3. Students will identify the criteria that differentiate science from I

# Method 1: Build your course from the Planner

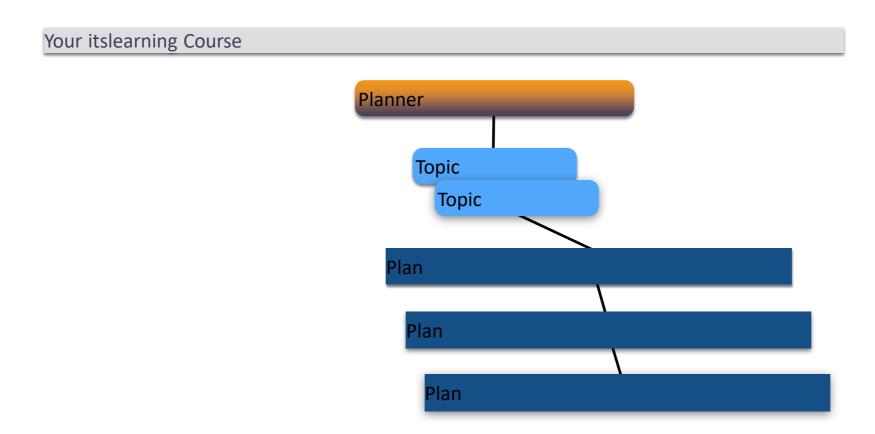

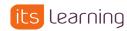

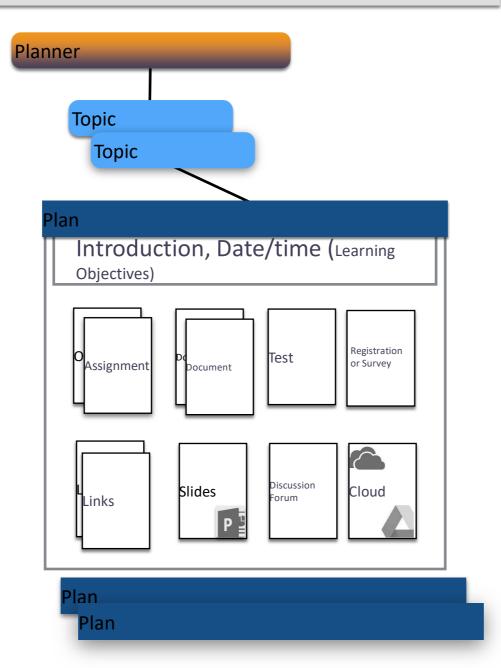

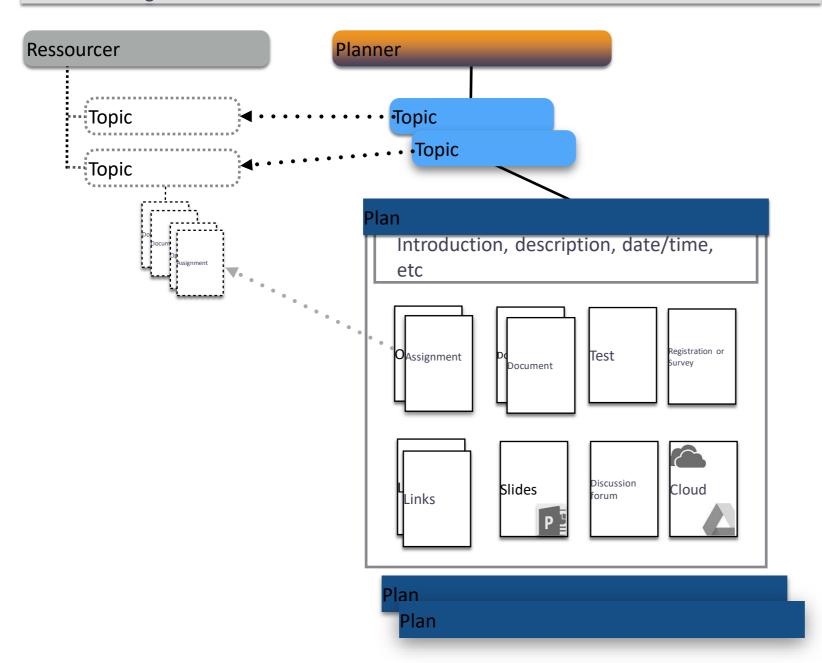

## Method 2: Build your course in Resources and then map to Planner

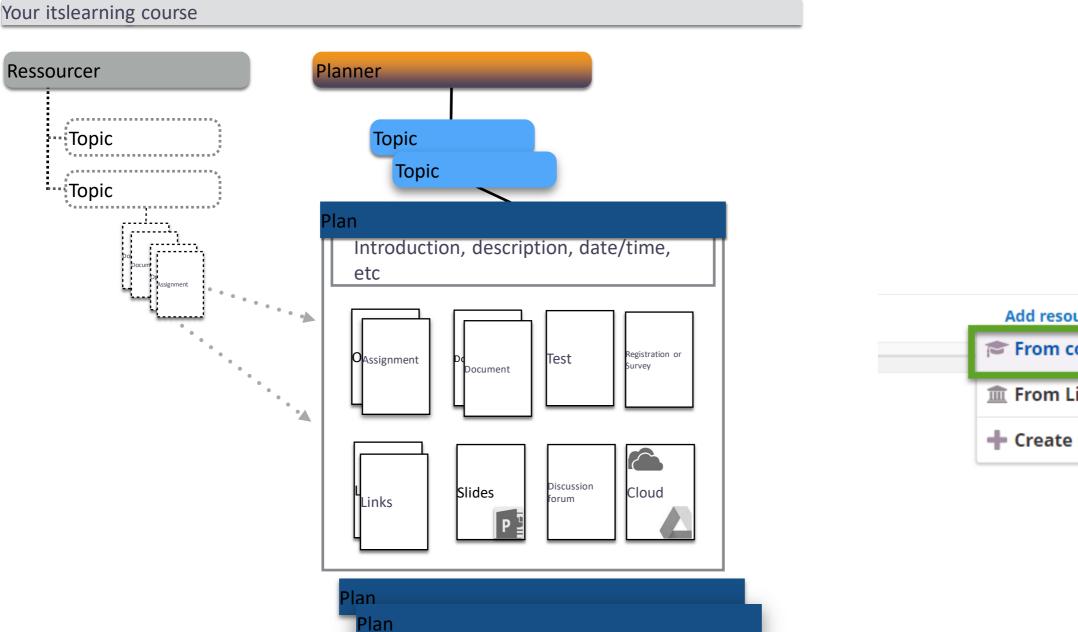

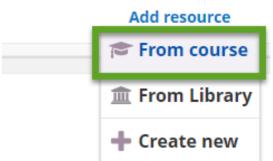

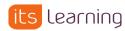

# Why add dates to plans?

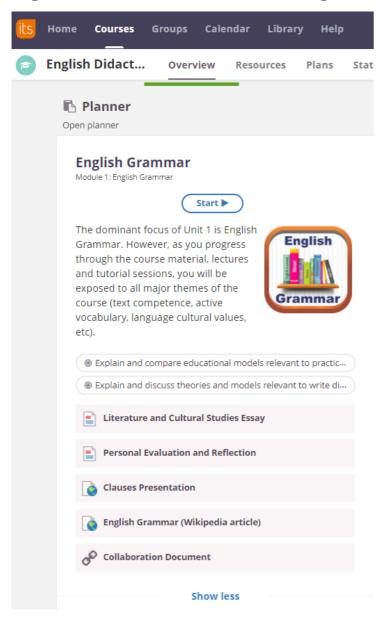

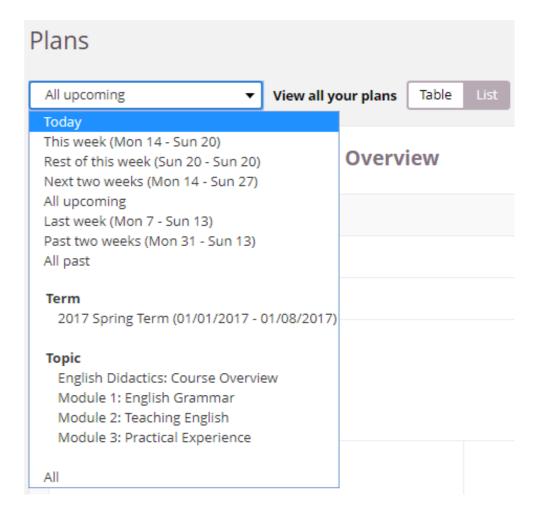

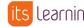

# **Customise your Course Plan**

#### **OPTIONAL**

- Change labels
- Add additional Fields
- Change the order of fields

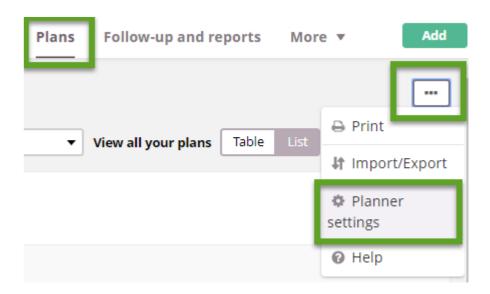

**Advanced Users** 

## **Customing your course Planner**

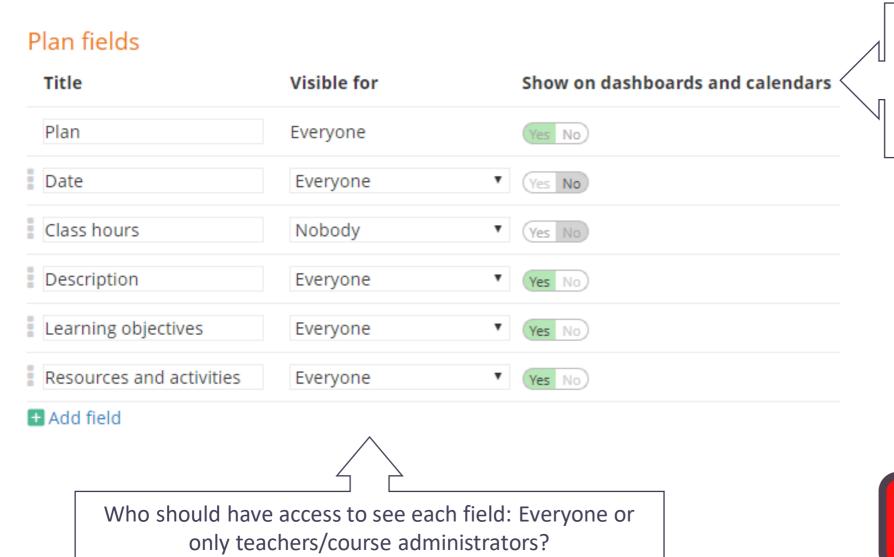

Which fields should be viewable when seeing the Plan through the Course Overview page or the Calendar?

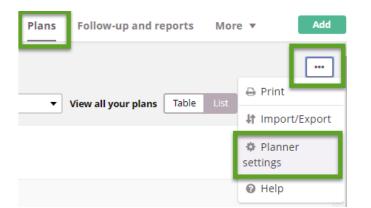

**Advanced Users** 

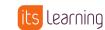

# **Customing your course Planner**

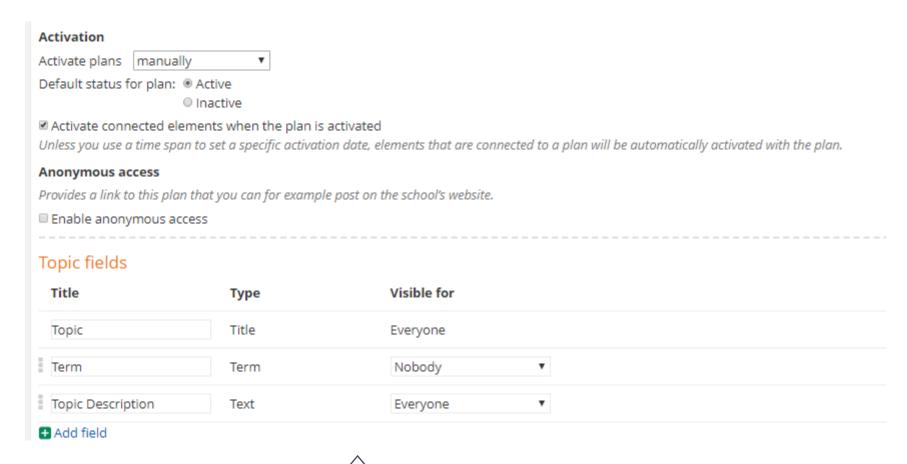

Control Activation of Plans and Content by Time

Customise the fields which belong under each Topic

**Advanced Users** 

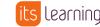

## **Assessment tools**

# Learning Tools Interoperability IMS GLOBAL® Current Registrations: imscert.org

### Task

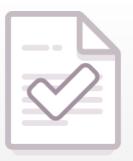

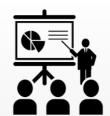

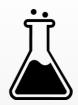

## **Assignment**

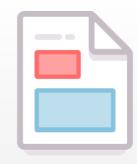

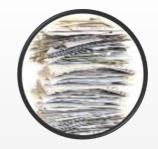

#### **Test**

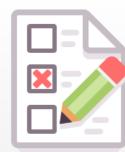

# Workflow

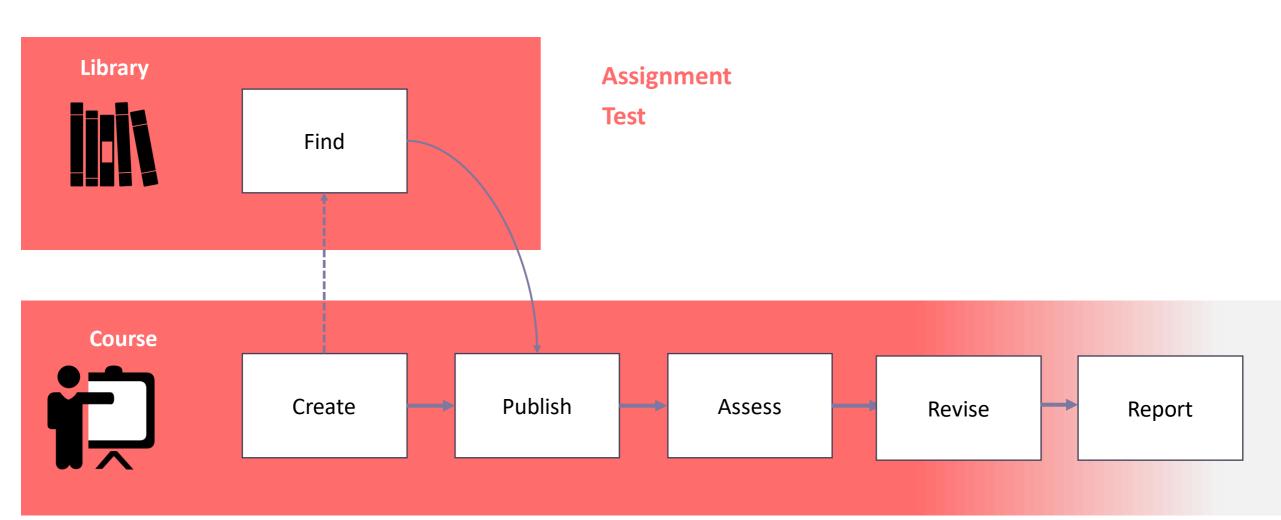

# All-in-One Feedback/ Assessment Tool

Faster Grading

Feedback & Discussion

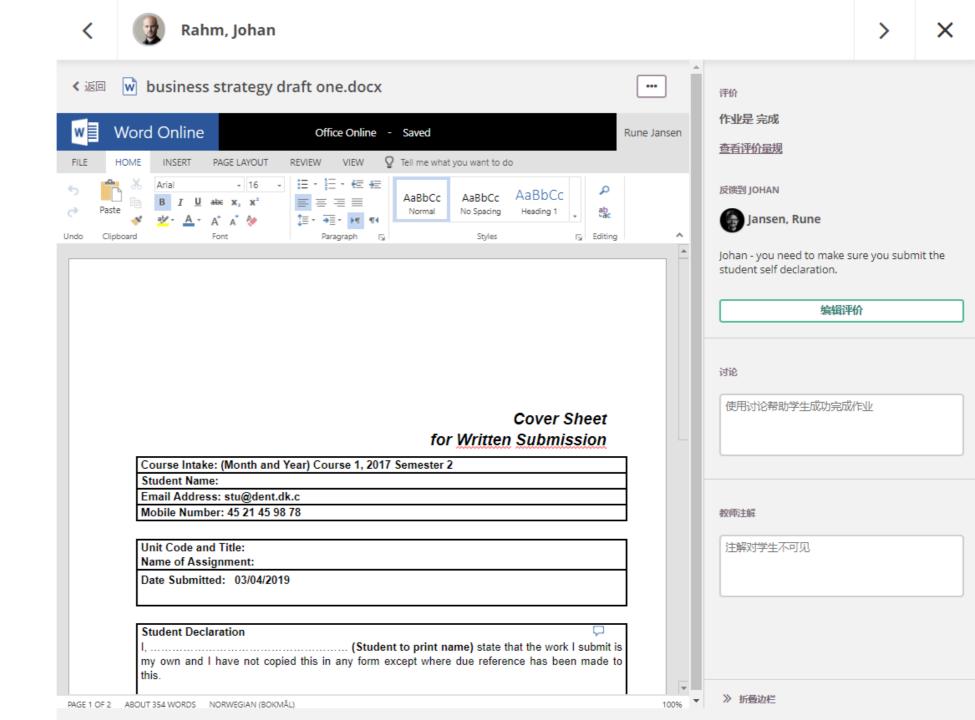

## Peer assessment

Students can assess/review their peers through assignment tool

Create groups at random

Students know who to assess and when

Lecturers can now manually add or remove peers to an answer

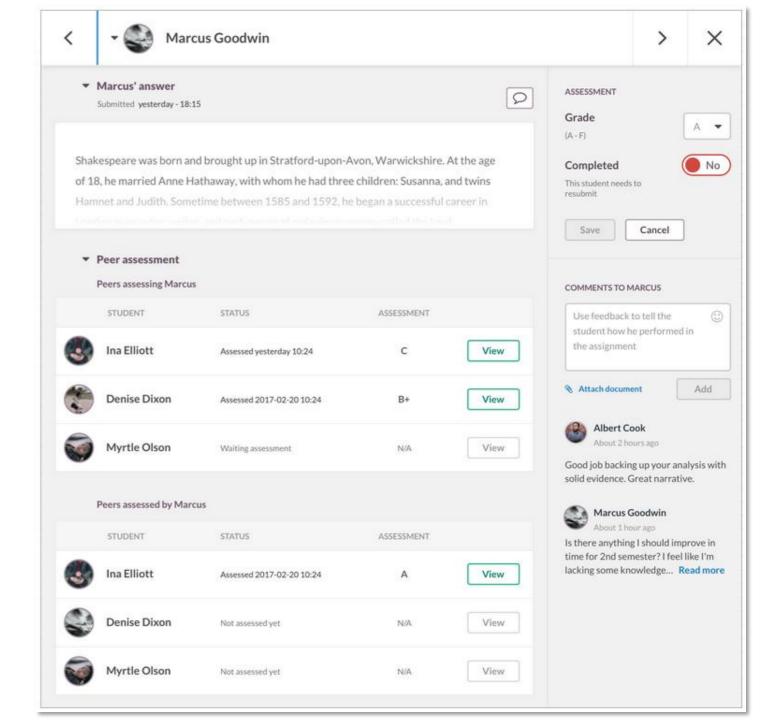

## All in one Grader - Overview

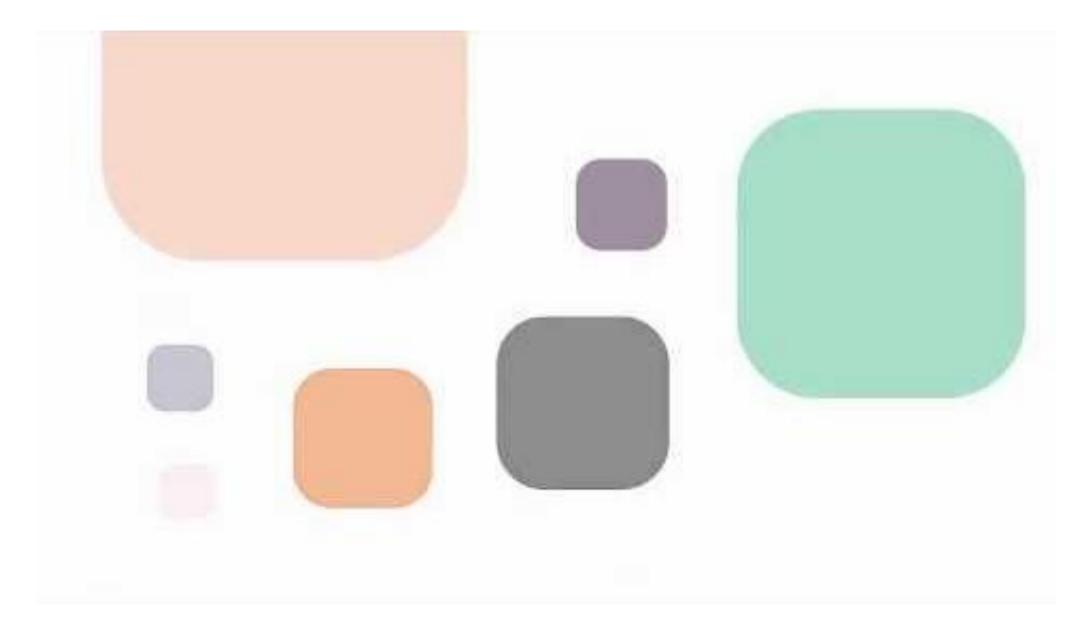

## **Examples for Assignments**

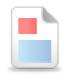

#### Assignment

Let participants submit answers individually or in groups.

There are so many exciting ways to use assignments.

- 1. Watch a video and write up a reflection on what you saw.
- 2. Read a text and submit three things you learned (text or recording).
- 3. Open worksheet (Word, Excel, PPT), complete it and submit.
- 4. Complete a pre class collaborative activity as a part of a Group
- 5. Allow multiple revisions and drafts
- 6.Create an anonymous, peer-review activity before beginning a new topic.
- 7. Include a cover sheet or resource to accompany the assignment
- 8. Allow students to submit a video, audio or picture as a response

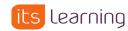

## **Tasks**

Any activity that happens outside of itslearning, but you would like to provide feedback on, grade and track.

- 1. Laboratory work formative or summative, observational feedback
- 2. Reading assignments (set a task to read a document/research paper)
- 3. Flipped Classroom (video assignments)
- 4. Self-assessment checklists / completion of activities
- 5. Feedback on Groupwork or individual performance
- 6. Ask students to prepare for an activity, such as a practical teaching workshop
- 7. Projects long term work
- 8. Online discussions (assessing/feedback on a student's contribution)

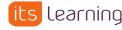

# Task: Anytime you want the student to 'do' something

### Build your course - Workshop

| Plan             | Date          | Description                                                                                                    | Resources and activities                                     |
|------------------|---------------|----------------------------------------------------------------------------------------------------|--------------------------------------------------------------|
| Useful Resources | 12-04 - 01-21 | In this section you will find useful resources to help you learn how itslearning can be used to support teaching and learning.                                                                                                 | <b>⋄</b> itslearning Blog and News                           |
|                  |               |                                                                                                    | ø itslearning Global YouTube                                 |
|                  |               | Be sure to download the 'itslearning user guide jan 2017' if you are the type that likes to follow manual like instructions.  The test student accounts allow you to enrol a student and see the student / teacher experience. | <b>⋄</b> itslearning Sweden YouTube                          |
|                  |               |                                                                                                    | 🔗 itslearning Vimeo video channel                            |
|                  |               |                                                                                                    | itslearning user guide Jan 2017.pdf                          |
|                  |               |                                                                                                    | Test Student Accounts                                        |
|                  |               |                                                                                                    | ☑ Task 1: Download and install the app                       |
|                  |               |                                                                                                    | ☑ Task 2: Add participants to your course                    |
|                  |               |                                                                                                    | ☑ Task 3: Add a file to your course using the Athena Planner |
|                  |               |                                                                                                    | Questions and support in completing the tasks.               |
|                  |               |                                                                                                    | Show more                                                    |

# Self-completed task

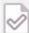

## Task 1: Download and install the app

#### Description

Task 1.

- Use your smartphone (iOS or Android), or iPad, to navigate to your App Store / Play Store.
- 2. Search for itslearning and download the itslearning app.
- 3. Use your SU credentials to log into the app.
- 4. Setup the notifications and calendar synchronisation. These settings can always be changed later.

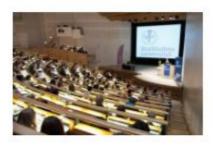

#### Information

Published 10 January 2018 by Duffield, Philip

Deadline: 12 January 2018 23:59

This task is mandatory

Assessments are available Make unavailable

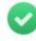

Once you have uploaded a file, mark this task as complete.

Questions or Help? Head over to the Support Forum!

## Self-assessment checklist

#### Description

Module 1 - Self-assessment checklist

In this module, you should have completed the following tasks:

- 1. Watched video 1-3 in Module 1.
- 2. Clicked into and investigated the most important areas of Athena mentioned in the video: Courses, Groups, Calendar and Your Students.
- 3. Added a profile picture to your account. This picture is used in several different parts of Athena to provide a personal experience to students and users across the system.
- 4. Completed the poll question that you will find next to the video "Introduction to Athena".
- 5. Searched for the mobile app called itslearning in Google Play or Apple App Store and downloaded it in your mobile phone and / or tablet. Searched for "Stockholms universitet" when choosing a site.

Once you completed these tasks, mark this module as completed in the top left hand corner of this self-assessment checklist.

Have you completed this task?

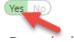

#### Information

Published 14 May 2018 by Duffield, Philip This task is mandatory

Assessments are not available Make available

# **Course Workshop 2 - Homework**

- 1. Add the test student into your sandbox course.
- 2. Add an assignment to your plan.
- 3. Login with the student to complete the assignment.
- 4. Provide feedback using audio/video, rich text, files, etc.
- 5. Create a Task and Test within your sandbox course.

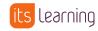

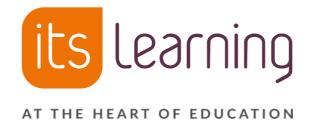

## THANK YOU

Philip Duffield

**Educational Consultant** 

## **Microsoft Office 365**

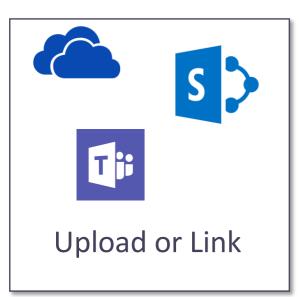

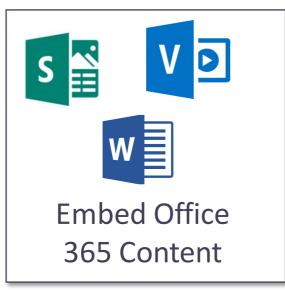

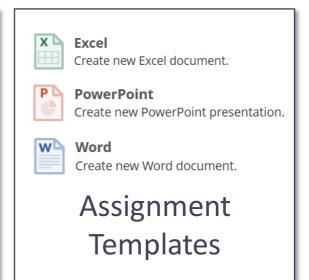

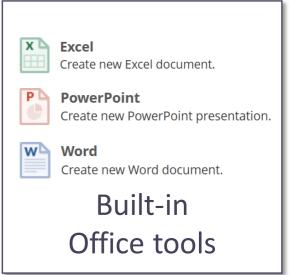

Use resources from Teams, SharePoint and OneDrive live in itslearning.

Create a Teams meeting directly in Itslearning.

Any application that offers 'Embed' can be placed in any Itslearning content.

Create enhanced Learning Opportunities from your content.

Save time,

Collaborate on Office 365 resources.

Add / edit / collaborate using Office-files stored in itslearning.

Use "Office Template Assignments"